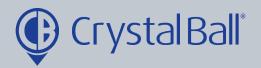

## A Guide to setting up an 'Out of Contact' alarm

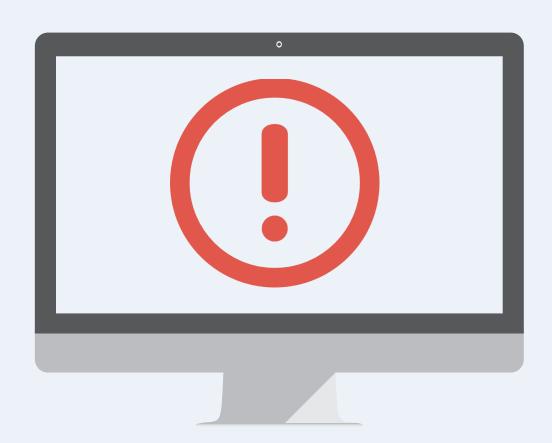

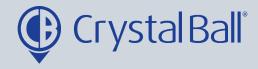

## What is an 'Out of Contact' alarm?

This alarm will alert you if a vehicle/device does not update for a period of time.

Tracking GeoTag Lone Worker Savannahsingh Videos Asset Management Analytics Mileage Analysis Crystal Ball Ltd. (Company) Crystal Ball Ltd. (C Crystal Ball Ltd. (Company) Reports 23/06 - 29/06 : last 7 days 23/06 - 29/06 : la 23/06 - 29/06 : last 7 days Alarms g Engine Off Utilities 6 Settings Applications • 0 c x **Drill Down** sits Lone Worker Sessions • ¢ ¢ × Mobile Call Activity Crystal Ball Ltd. (Company) Crystal Ball Ltd. (Company) Drill Down Drill Down 23/06 - 29/06 : last 7 days 23/06 - 29/06 : last 7 days 14:16 29/06 LW Session Started 0

First, select 'More' and then 'Alarms'.

ding Speed Limit Distance Total Idle Time Harsh Acceleration

Out Of Contact

Out Of Contact

Condition Status

Waypoint Status

Ignition

Iocations ale

Once in 'Alarms', select 'Out of Contact'.

0330 995 9950 I www.crystalball.tv

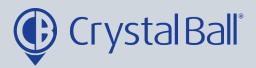

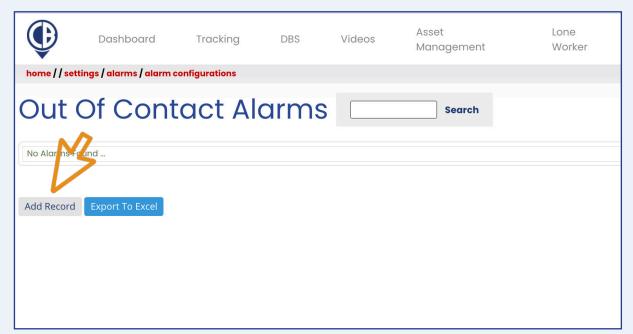

## Select 'Add Record'.

4

| Alarn                                                                                   | n                                                                                       |                      | No Iraffic Events                                                                                                    |
|-----------------------------------------------------------------------------------------|-----------------------------------------------------------------------------------------|----------------------|----------------------------------------------------------------------------------------------------|
| Company: Alarm Type: Alarm Name: Activate alarm Pre-Condition: Tick the box to Message: |                                                                                         | Link Alarm:<br>pived | Deselect All  crystal ball Itd. demo (bdm)  syst8 zpf - jon morgan sc (mobile client)  t4 tjm (mobile client)  ye19 gfg - tara sc (mobile client) |
| Recipients:                                                                             | Select All   Deselect All  VHazel  Accounts  VGareth Evans  VRaj Singh  Jonathan Morgan | Schedule:            | Mon Tue Wed Thu Fri Sat Sun  Start Time (hh:mm)  End Time (hh:mm)  Add  No Alarm Active Times Found                                               |

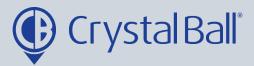

- Name the alarm and enter the number of minutes after last contact is received in which you would like the alarm to be activated e.g. 1440 minutes.
- Select 'None' in 'Pre-Condition'.
- Tick the 'analytics' checkbox if you want triggered alarms to display when using the analytics feature (More > analytics).
- You can also add a brief message for display, upon activation of the alarm.
- Select a recipient/s from the list (if the recipient is not listed go to step 5).
- Select a vehicle/s from the right hand side and create a schedule if you would like the alarm to be triggered at certain times/days. This can be left blank if you require the alarm to be triggered at all times.

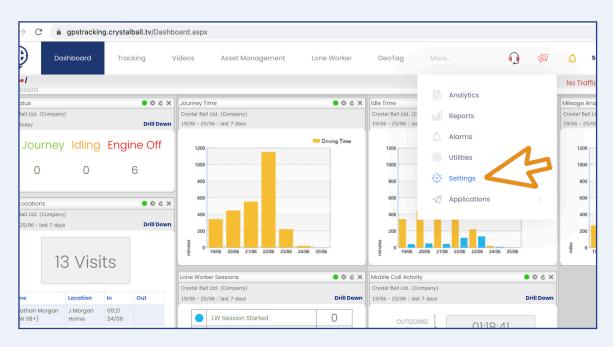

To add a new recipient, select 'More' and then 'Settings'.

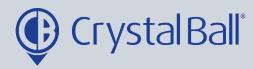

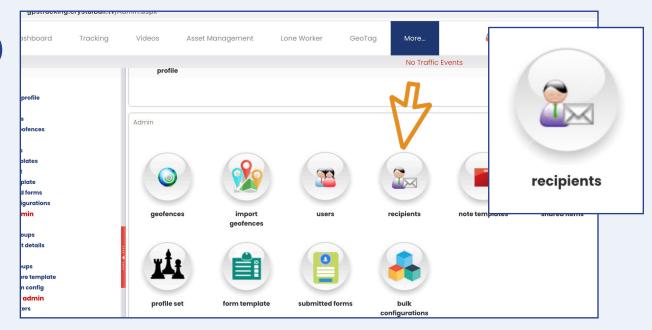

Once in 'Settings', select 'Recipients'.

7

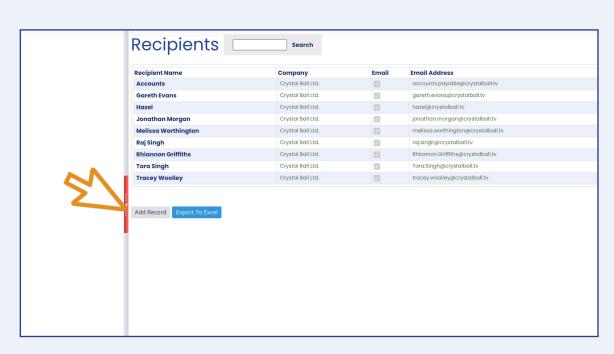

Select 'Add Record'.

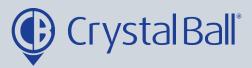

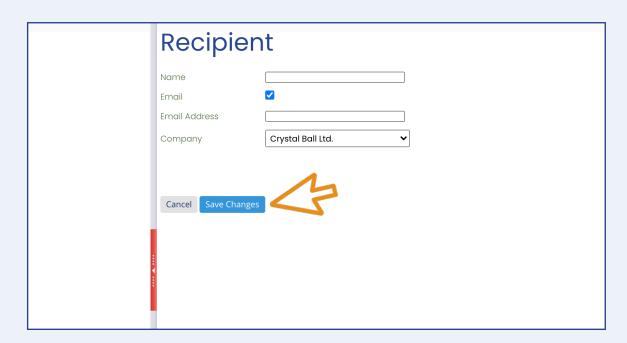

Fill in your information, ensuring you tick the 'Email' box and then select 'Save Changes'.

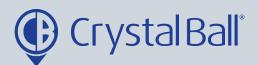

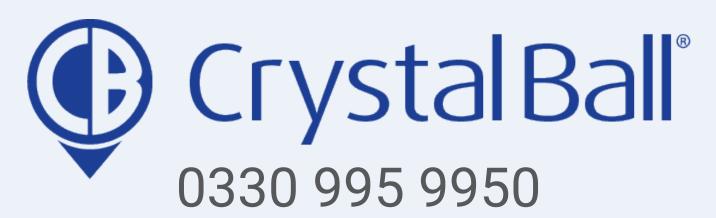

www.crystalball.tv